## **Office 365**

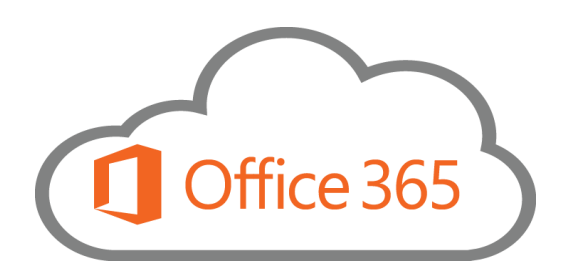

Na Šolskem centru Novo mesto dijakom, študentom in zaposlenim omogočamo brezplačno uporabo Microsoftovih rešitev **Office 365**.

Za vklop in pridobitev licence se je potrebno na spletni strani **[https://o365.arnes.si](https://o365.arnes.si/)** prijaviti (gumb "Prijava uporabnika") z vašim AAI računom (to je račun, ki ga imate tudi za prijavo v Eduroam). Pri tem v spustnem seznamu »Idp domače organizacije« izberite Šolski center Ravne na Koroškem. Ob prvi prijavi boste tako ustvarili račun v Office 365 in se vam bo dodelila licenca. Po uspešni prijavi se vam prikažejo povezave do storitev v oblaku Office 365. Dijakom se v osnovi dodelijo A1 licence, nekaj pa je na voljo tudi A3 licenc. Za dodelitev napišite na spodnji email naslov zahtevek.

Po prvi uspešni prijavi se v bodoče ni potrebno več prijavljati preko **[https://o365.arnes.si](https://o365.arnes.si/)**, temveč lahko direktno preko spletne [Office 365 storitve.](https://www.office.com/)

Uporabne informacije so vam na voljo tudi na spletni strani: [https://o365.arnes.si/predstavitev.](https://o365.arnes.si/predstavitev)

Pomoč in kontaktna oseba: Alojz Roter, [alojz.roter@guest.arnes.si](mailto:alojz.roter@guest.arnes.si)